## ФЕДЕРАЛЬНОЕ ГОСУДАРСТВЕННОЕ УНИТАРНОЕ ПРЕДПРИЯТИЕ УРАЛЬСКИЙ НАУЧНО-ИССЛЕДОВАТЕЛЬСКИЙ ИНСТИТУТ МЕТРОЛОГИИ (ФГУП «УНИИМ»)

Утверждаю Директор ФГУП «УНИИМ» С.В. Медведевских  $56$ 2017 г.

## ГОСУДАРСТВЕННАЯ СИСТЕМА ОБЕСПЕЧЕНИЯ ЕДИНСТВА ИЗМЕРЕНИЙ

### Спектрофотометры Specord S600

## МЕТОДИКА ПОВЕРКИ

### МП 95-241-2017

Екатеринбург

2017

### ПРЕДИСЛОВИЕ

1 РАЗРАБОТАНА ФГУП «Уральский научно-исследовательский институт метрологии» (ФГУП «УНИИМ»)

2 ИСПОЛНИТЕЛЬ Медведевских М.Ю.

 $\mathbf{r}$ 

 $\sim$   $\sim$ 

3 УТВЕРЖДЕНА директором ФГУП «УНИИМ» в июне 2017 г.

## СОДЕРЖАНИЕ

 $\mathbf{z}$  and  $\mathbf{z}$  and  $\mathbf{z}$ 

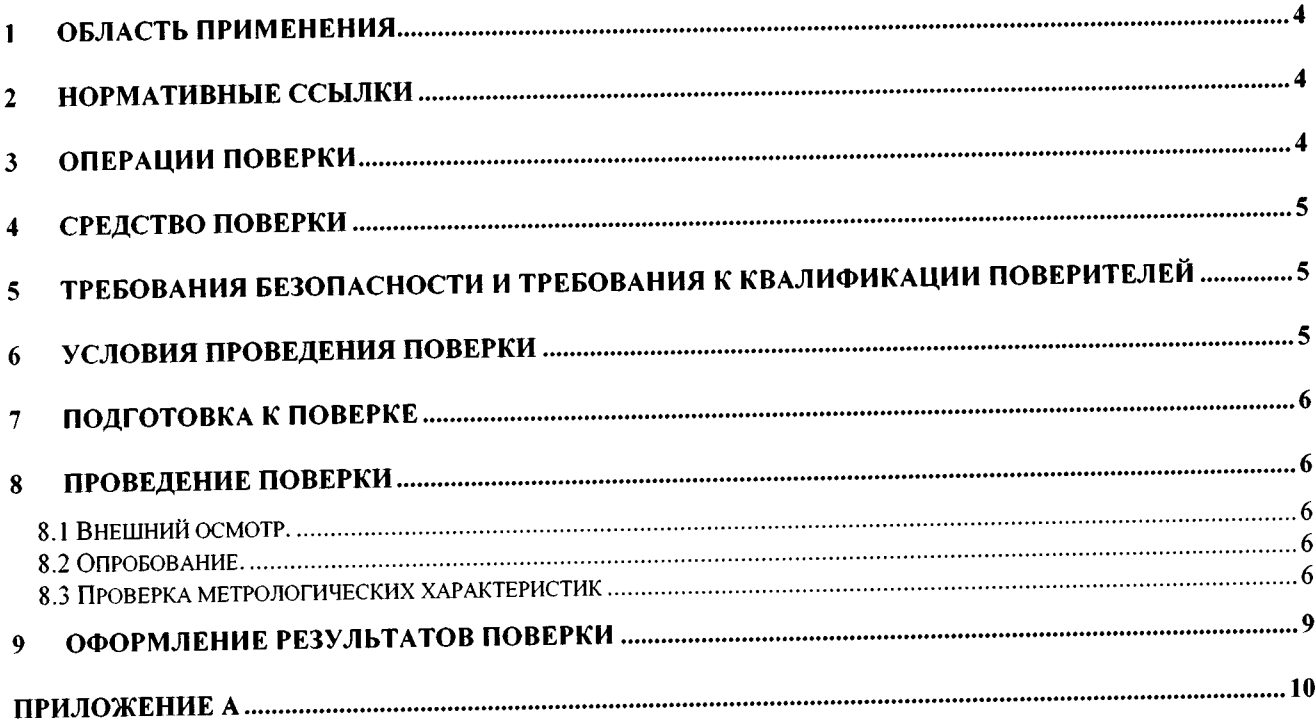

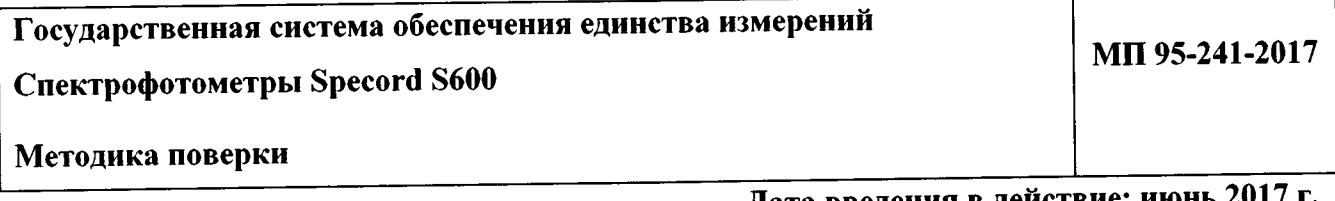

Дата введения в действие: июнь 2

#### Область применения 1

Настоящая методика поверки распространяется на спектрофотометры Specord S600 (далее - спектрофотометры) производства фирмы «Analytik Jena AG», Германия и устанавливает методы и средства первичной и периодической поверок.

Поверка спектрофотометров должна производиться в соответствии с требованиями настоящей методики. Интервал между поверками - один год.

#### Нормативные ссылки  $2<sup>2</sup>$

В настоящей методике поверки использованы ссылки на следующие документы:

Приказ Минпромторга России N 1815 от 02.07.2015 «Об утверждении Порядка проведения поверки средств измерений, требования к знаку поверки и содержанию свидетельства о поверке»

Приказ Минтруда России №328н от 24.07.2013 «Об утверждении Правил по охране труда при эксплуатации электроустановок»

ГОСТ 12.2.007.0-75 Система стандартов безопасности труда. Изделия электротехнические. Общие требования безопасности

ГОСТ 12.2.003-91 Система стандартов безопасности труда. Оборудование производственное. Общие требования безопасности

#### Операции поверки  $\overline{3}$

3.1 При поверке должны быть выполнены операции, указанные в таблице 1.

Таблица 1 - Операции поверки

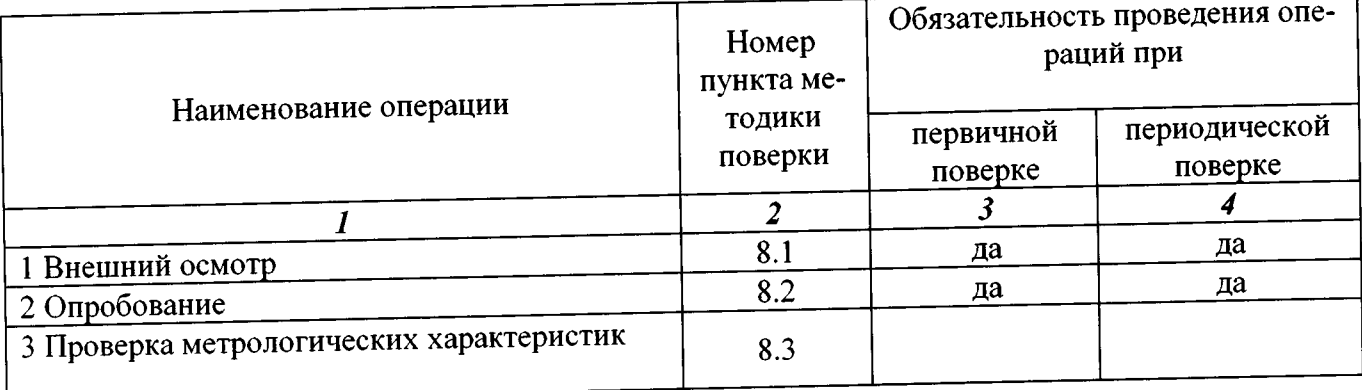

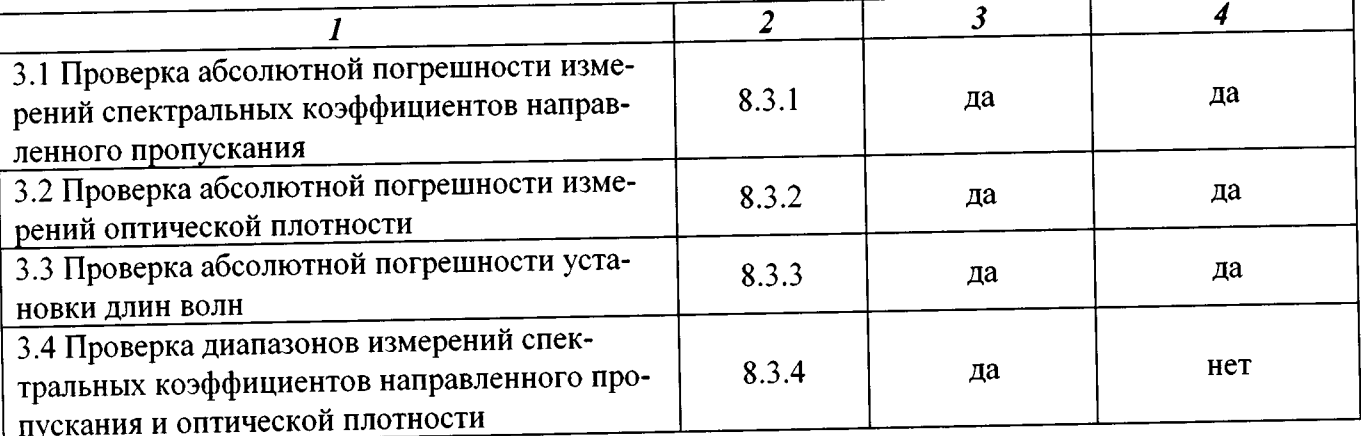

3.2 В случае невыполнения требований хотя бы к одной из операций поверка прекращается, спектрофотометр бракуется.

#### Средство поверки 4

4.1 При проведении поверки применяют следующее средство поверки:

- Государственный эталон единиц спектральных коэффициентов направленного пропускания, оптической плотности и значений максимумов полос поглощения в диапазоне длин волн от 0,26 до 2,70 мкм № 3.1.ZZC.0122.2013 (далее - эталон).

4.2 Допускается применение другого средства поверки, обеспечивающее требуемую точность и диапазоны измерений.

### Требования безопасности и требования к квалификации 5 поверителей

5.1 При проведении поверки должны быть соблюдены «Правила по охране труда при эксплуатации электроустановок», утвержденные Приказом Минтруда России №328н от 24 июля 2013 г., требования ГОСТ 12.2.007.0, ГОСТ 12.2.003.

5.2 Поверитель перед проведением поверки спектрофотометров должен ознакомиться с руководством по эксплуатации на спектрофотометр и пройти обучение по технике безопасности на месте проведения поверки.

#### Условия проведения поверки 6

6.1 При проведении поверки должны быть соблюдены следующие условия:

от 18 до 25 - температура окружающего воздуха, °С

- относительная влажность воздуха, (при  $t = 20$  °С), %, не более 80

6.2 Спектрофотометры устанавливаются вдали от источников магнитных и электрических полей.

#### Подготовка к поверке  $\overline{7}$

Спектрофотометр подготовить к работе в соответствии с руководством по эксплуатации (далее - РЭ).

#### Проведение поверки 8

8.1 Внешний осмотр.

При внешнем осмотре установить:

- отсутствие видимых повреждений спектрофотометра;

- соответствие комплектности, указанной в РЭ;

- четкость обозначений и маркировки.

8.2 Опробование.

8.2.1 Проверить работоспособность органов управления и регулировки спектрофотометра при помощи встроенных систем контроля в соответствии с РЭ.

8.2.2 Провести проверку идентификационных данных ПО спектрофотометра. Идентификационное наименование ПО идентифицируется при включении спектрофотометра, а номер версии при обращении к соответствующему пункту меню. Идентификационное наименование и номер версии ПО должны соответствовать указанным в таблице 2.

## Таблица 2 - Идентификационные данные ПО

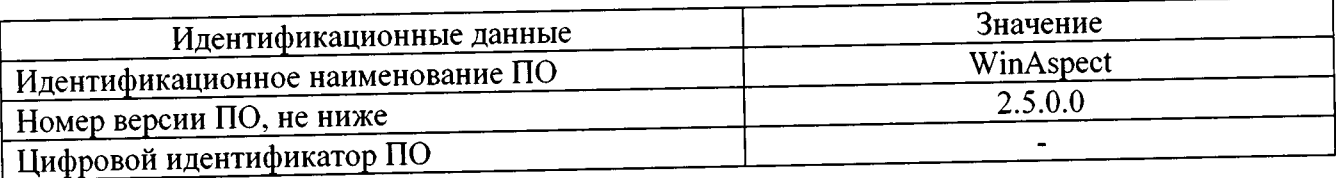

8.3 Проверка метрологических характеристик

8.3.1 Проверка абсолютной погрешности измерений спектральных коэффициентов направленного пропускания

Определение абсолютной погрешности измерений спектральных коэффициентов направленного пропускания провести с использованием светофильтров эталона.

Установить пустую рамку, входящую в комплект светофильтров в кюветное отделение или в кюветодержатель. На персональном компьютере с помощью программного обеспечения WinAspect зайти в раздел режимы, выбрать измерения полного спектра в диапазоне от 240 до 260 нм и провести определение оптимального времени интегрирования.

Установить один из светофильтров в кюветное отделение или в кюветодержатель. На персональном компьютере с помощью программного обеспечения WinAspect зайти в раздел режимы, выбрать измерения полного спектра в диапазоне от 240 до 260 нм, установить определенное выше время интегрирования и провести измерения спектрального коэффициента направленного пропускания. Выполняют не менее пяти измерений, каждый раз вновь устанавливая светофильтр.

Рассчитать среднее арифметическое значение  $(\bar{T}_i)$  и абсолютную погрешность ( $\Delta$ ) для значений спектральных коэффициентов направленного пропускания при 250 нм по формулам:

$$
\overline{T}_i = \frac{\Sigma T_i}{n},\tag{1}
$$

$$
\Delta = \overline{T}_i - A \,,\tag{2}
$$

где  $T_i$  - i-ое значение спектрального коэффициента направленного пропускания, %

коэффициента направленного значение спектрального - номинальное  $\overline{A}$ пропускания, %;

п - число измерений.

Провести аналогичные операции в диапазонах длин волн от 530 до 550 нм и от 690 до 850 нм. Полученные значения абсолютной погрешности при измерении спектральных коэффициентов направленного пропускания должны удовлетворять требованиям таблицы 3.

## 8.3.2 Проверка абсолютной погрешности измерений оптической плотности

Установить пустую рамку, входящую в комплект светофильтров в кюветное отделение или в кюветодержатель. На персональном компьютере с помощью программного обеспечения WinAspect зайти в раздел режимы, выбрать измерения полного спектра в диапазоне от 240 до 260 нм и провести определения оптимального времени интегрирования.

Установить один из светофильтров в кюветное отделение или в кюветодержатель. На персональном компьютере с помощью программного обеспечения WinAspect зайти в раздел режимы, выбрать измерения полного спектра в диапазоне от 240 до 260 нм, установить определенное выше время интегрирования и провести измерения оптической плотности. Выполнить не менее пяти измерений, каждый раз вновь устанавливая светофильтр.

Вычислить среднее арифметическое значение ( $\bar{D}_i$ ) и абсолютную погрешность ( $\Delta$ ) для значений оптической при 250 нм по формулам:

$$
\overline{D}_i = \frac{\Sigma D_i}{n},\tag{3}
$$

$$
\Delta = \overline{D}_i - D_A, \tag{4}
$$

где  $D_i$  - i-ое значение оптической плотности, Б;

 $D_A$  – номинальное значение оптической плотности, Б;

 $n$  - число измерений.

Провести аналогичные операции в диапазонах длин волн от 530 до 550 нм и от 690 до 710 нм. Полученные значения абсолютной погрешности при измерении оптической плотности должны удовлетворять требованиям таблицы 3.

8.3.3 Проверка абсолютной погрешности установки длин волн

Проверку абсолютной погрешности установки длин волн выполнить с использованием светофильтра ПС7 из комплекта светофильтров эталона со значениями длин волн максимумов полос поглощения.

Устанавливают пустую рамку, входящую в комплект светофильтров, в кюветное отделение или в кюветодержатель. На персональном компьютере с помощью программного обеспечения WinAspect заходят в раздел режимы, выбирают измерения полного спектра в диапазоне длин волн, где наблюдается максимумы полос, которые указаны в свидетельстве о поверке на светофильтр ПС7.

Примечание: для получения оптимальных результатов не рекомендуется ставить диапазон длин волн более 50 нм.

Устанавливают светофильтр ПС7 в кюветное отделение или в кюветодержатель. На персональном компьютере с помощью программного обеспечения WinAspect устанавливают режим измерений, при котором было определение оптимальное время интегрирования, проводят измерения оптической плотности и находят длины волн, соответствующие максимумам полос поглощения. Выполняют не менее пяти измерений, каждый раз вновь устанавливая светофильтр.

Рассчитать среднеарифметическое значение  $\overline{\lambda}_i$  и абсолютную погрешность  $\Delta$  для значений длины волны максимума полосы поглощения (для каждого максимума на спектре) по формулам

$$
\bar{\lambda}_i = \frac{\Sigma \lambda_i}{n},\tag{5}
$$

$$
\Delta = \overline{\lambda}_i - \lambda_A,\tag{6}
$$

где  $\lambda_i$  *i*-ое значение длины волны, нм;

 $\lambda_A$  - номинальное значение длины волны светофильтра, нм;

 $n$  - число измерений.

Полученные значения абсолютной погрешности установки длин волн должны удовлетворять требованиям таблицы 3.

8.3.4 Проверка диапазонов измерений спектральных коэффициентов направленного пропускания и оптической плотности

Проверку диапазона измерений спектральных коэффициентов направленного пропускания провести одновременно с определением погрешности по 8.3.1 (провести измерения коэффициентов пропускания каждого светофильтра в начале, середине и в конце диапазона измерений). Проверку диапазона измерений оптической плотности провести одновременно с определением погрешностей по 8.3.2 (провести измерения оптической плотности каждого светофильтра в начале, середине и в конце диапазона измерений). Диапазоны измерений спектральных коэффициентов направленного пропускания и оптической плотности должны удовлетворять требованиям таблицы 3.

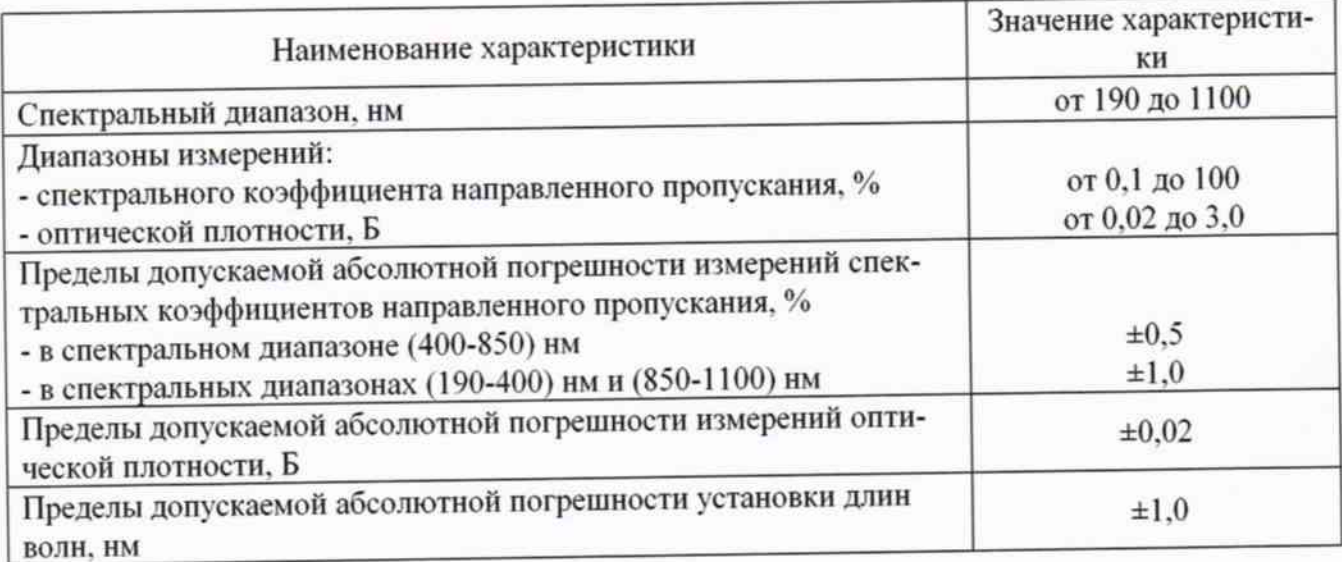

Таблица 3 - Метрологические характеристики спектрофотометров

#### Оформление результатов поверки 9

9.1 Оформляют протокол проведения поверки по форме Приложения А.

9.2 Положительные результаты поверки оформляют выдачей свидетельства о поверке в соответствии с Приказом Минпромторга № 1815. Знак поверки наносится на лицевую панель спектрофотометра в соответствии с рисунком 1, приведенным в Описании типа.

9.3 При отрицательных результатах поверки спектрофотометр признают непригодным к дальнейшей эксплуатации, аннулируют свидетельство о поверке, гасят клеймо и выдают извещение о непригодности с указанием причин в соответствии с Приказом Минпромторга No 1815.

Разработчик:

Alleux M.IO. Mensenerkins

Зав. лаб. 241 ФГУП «УНИИМ»

### ПРИЛОЖЕНИЕ А

(рекомендуемое)

### ФОРМА ПРОТОКОЛА ПОВЕРКИ

ПРОТОКОЛ № \_\_\_\_\_\_\_\_\_\_\_\_ ПРОВЕДЕНИЯ ПОВЕРКИ

Документ на поверку: МП 95-241-2017 «ГСИ. Спектрофотометры Specord S600. Методика поверки».

Информация об использованных средствах поверки:

### Условия проведения поверки:

- температура окружающего воздуха, °С

- относительная влажность воздуха, %

### Проверка метрологических характеристик

Таблица А.1 Результаты проверки абсолютной погрешности спектрофотометра при из-

**Contract Contract Contract** 

## мерении спектральных коэффициентов направленного пропускания

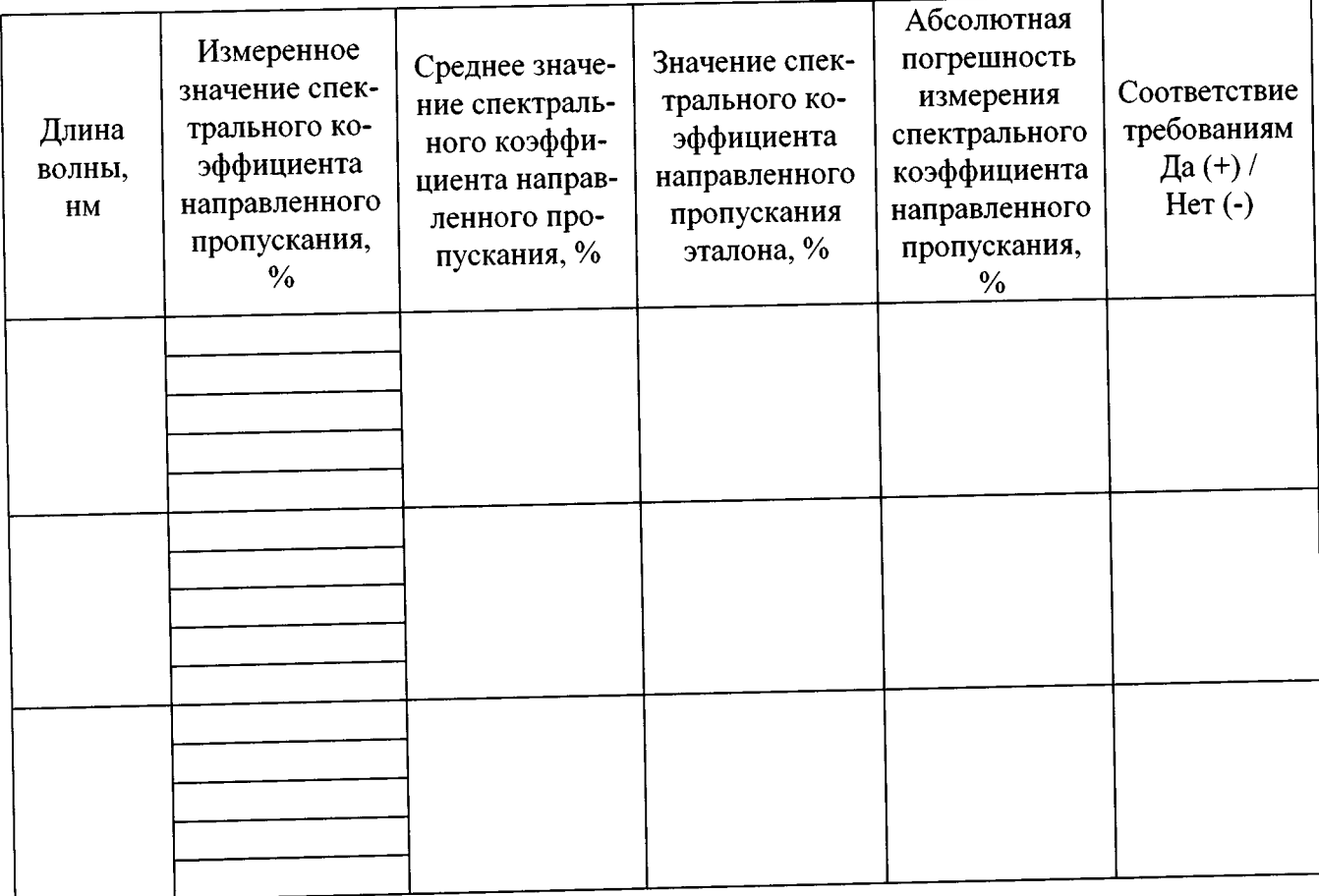

| Длина вол-<br>ны, нм | Измеренное<br>значение оп-<br>тической<br>плотности, Б | Среднее зна-<br>чение оптиче-<br>ской плотно-<br>сти, Б | Значение оп-<br>тической<br>плотности эта-<br>лона, Б | Абсолютная<br>погрешность<br>измерения<br>оптической<br>плотности, Б | Соответствие<br>требованиям<br>Да $(+)$ /<br>$Her(-)$ |
|----------------------|--------------------------------------------------------|---------------------------------------------------------|-------------------------------------------------------|----------------------------------------------------------------------|-------------------------------------------------------|
|                      |                                                        |                                                         |                                                       |                                                                      |                                                       |
|                      |                                                        |                                                         |                                                       |                                                                      |                                                       |
|                      |                                                        |                                                         |                                                       |                                                                      |                                                       |

таблица Д.2 Результаты проверки абсолютной погрешности измерений оптической плотности

# таблица Д.3 Результаты проверки абсолютной погрешности установки длин волн

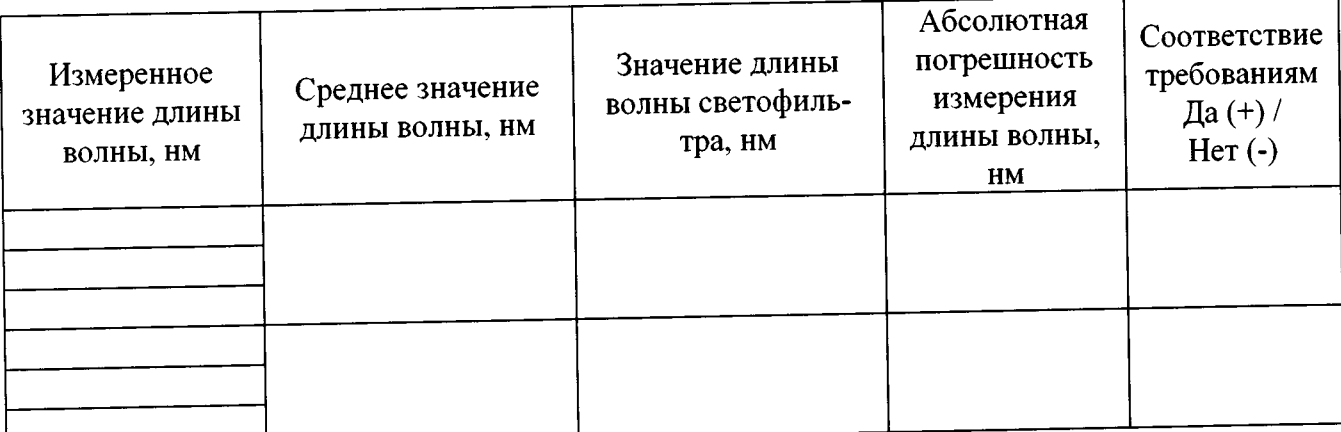

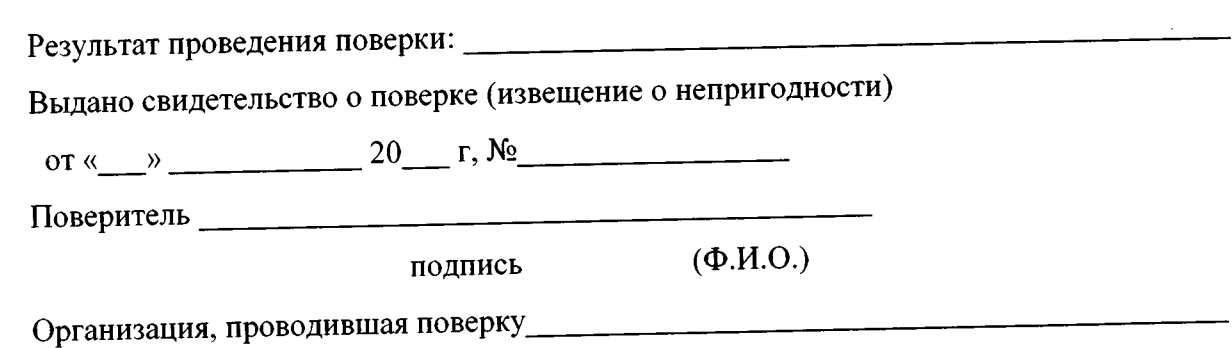